# VRML による仮想着装データの3D 表示と その被服教材への応用に関する研究

木 下 瑞 穂 (2006年10月5日受理)

A study of the method of displaying the virtual dressing on the internet and its application to a teaching material for clothing education.

Mizuho Kinoshita

 Several basic design of colothes were simulated by a virtual sewing and dressing system on a personal computer. The simulated dressing data were tried to put on 3-dimentional view on a Web brouser using VRML. With the VRML 3-dimentional view, some Web pages for fashion coordinates were made.

Key words: VRML, virtual dressing, fashion coordinates キーワード:仮想着装,VRML,三次元表示,コーディネート

## 1.はじめに

 近年,コンピュータ上での三次元表示が広くおこな われるようになってきた。機械設計, 金属加工, 建築 設計,自動車などの分野では日常的な技術として三次 元 CAD や3DCG が使われており、医療分野でも診断 や教育に使用されている。インターネット上でも Web3D 技術として商用,教育用などさまざまな使い 方が始められている。

 被服の分野では,かなり早くからアパレル企業を中 心に,型紙を作成するたにめアパレル CAD が用いら れてきた。しかしながら,布素材の非線形な伸縮・曲 げ挙動や複雑な曲面をもつ布表現の難しさから,二次 元設計図である型紙データから,人間が実際にその服 を着たときにどのように見えるかという、仮想縫製, 仮想着装の技術は他の分野よりかなり遅れ,比較的最 近になって実用的な段階に入ったと思われる<sup>1)</sup>。現在 では CAD による型紙データ,ボディーデータ,布地 の力学特性,布地の柄データなどから,縫製・着装シ ミュレーションをパーソナルコンピューター上でおこ なえるようになってきている。縫製・着装シミュレー ションは,型紙作成,布地の裁断,縫製という行程を 全てコンピューター上でおこなうわけであるので,型 紙デザインの編集結果が服の仕上がりにどのように反 映するかということを,実際に服を製作することなく 見ることができる。またボディーのデータを変えるこ とにより体型と着装状態の関係も知ることができ、ゆ とりや皮膚に加わる圧力,布地のストレッチ状態など も視覚的に表すことができる。服の組み合わせや色柄 等を変えることによりコーディネートすることも可能 である。また最も重要なのは,これらの情報が3D で 表示され,あらゆる方向から観察することができるた め服の全体像を理解しやすいことである。

 このように多くの利点から,仮想縫製・着装被技術 は,被服を学習するためのツールとして非常にポテン シャルが高いものがあると考えられる。実際に専門学 校や大学等で導入が始まっており $^{2}$ , 我々も中・高等 学校の家庭科の教材または学習ツールとして注目して おりその応用を試みてきている。しかし現在のところ 生徒がシミュレーションソフトを家庭科の授業中に使 用するというのは現実的ではない。ソフトの価格や ハードの設備等はさておき,ソフトを使いこなすため に相当の時間がかかること,リアルタイムのシミュレー ションが難しい等の理由からである。現在の最も速い PC でもシミュレーションの精度やデザインによっては 数十分, 数時間とかかることはめずらしくない3)。教師 がシミュレーションソフトで教材を予め作成しておき それを授業の中で使用するという方法も考えられる が,これもかなり限定されたものとならざるを得ない。

 そこで注目されるのがインターネットを利用した配 信や教材化である。ウェブ閲覧用のブラウザでシミュ レーション結果を3D で表示することができれば、現 在のコンピューターの導入状況やインターネットへの 接続状況を考えると相当広範囲で自由度の高い使い方 が可能と推測される。教材として要求される様々なパ ターンでシミュレーションをおこないデータベース化 しておけば,必要に応じてシミュレーション結果を閲 覧できるとともに,インタラクティブな仕掛けを組み 込めば,一つの教材や学習コースとしてウェブサイト を構築することも可能であると考える。

 本研究の目的は,着装シミュレーションの結果を 3D 表示でインターネット上で配信を試みることであ る。またインタラクティブ性をもたせウェブ上で学習 できる教材として衣服コーディネートができるウェブ ページの作成を試みる。インターネット上で3D 表示 し利用するための方法はさまざまなものが開発されて いるが,一般的に使える技術には,VRML(Virtual Reality Modeling Language) および Java 言語を使用  $L$ た Java3D が考えられる $4$ 。今回は比較的簡単に使 用できる VRML を用いた。VRML を使用して仮想着 装データの3D 表示を試みるとともに、衣服コーディ ネートが可能なウェブページの作成を試みた。

## 2.方 法

#### 2-1 着装シミュレーション

 (株)テクノアの「i-Designer」シリーズを用いた。 i-designer にはシミュレーション結果をテクノア独自 のファイル仕様のほかに,ポリゴンデータとして DXF 形式(Data Exchange Format)で書き出すことがで きるので,出力された DXF 形式データを VRML 形 式のデータに変換して用いることにした。変換には 様々な3DCG 用のソフトを用いることが出来るが、今 回はフリーソフトである3DACE を用いた。

#### 2-2 人体モデルの作製

 シミュレーションに使用する人体モデルの体型につ いては、日本工業規格(JIS)が規定している、ヌー ド寸法9AR, ヌード寸法 ML, 婦人服参考寸法 M ~ ML を参考に、標準的な成人女子の人体寸法として表 1に示す値に決定した。この数値を使用して i-designer シリーズの人体モデル作製ソフト "Body Order Tool" で標準的な成人女子の人体モデルを作成し,着装シ ミュレーションに用いた。

 図1は "Body Order Tool" の人体モデル作製の画 面である。本ソフトにいくつか用意されている標準的 な人体モデルの各寸法を変更することにより,目的の 人体モデルを作製することができる。

| 項目      | 寸法 (cm) |
|---------|---------|
| 身長      | 158.0   |
| バスト     | 84.8    |
| アンダーバスト | 73.3    |
| ウェスト    | 64.7    |
| ミドルヒップ  | 78.0    |
| ヒップ     | 89.0    |
| 背丈      | 39.8    |
| 腰丈      | 20.2    |
| 股上丈     | 28.8    |
| 背肩幅     | 36.9    |

表1 シミュレーションに使用した人体モデルの寸法

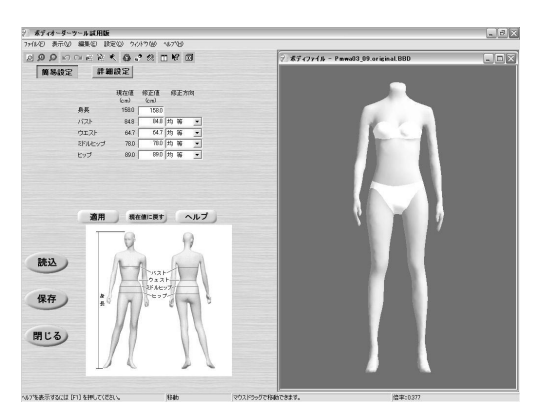

図1 シミュレーション用人体モデルの作製画面

#### 2-3 型紙データの作成

前項で作製した人体モデルに合わせ、ワンピース. ジャケット,ブラウス,スカート,パンツなど基本的 なデザインの型紙を作製した。型紙の作製には,Little Hip 社の型紙作成ソフト"パタピッ"を使用した。こ のソフトには基本的なデザインの型紙が用意され、人 体の各寸法を入力することにより、グレーディングし た型紙を自動的に作製することができるソフトであ る。人体モデルの寸法に合わせてグレーディングした 型紙はデザイン等の編集はせずそのまま使用した。な お型紙データは同社で発売しているアパレル CAD "HilkyCAD" の形式であるため,DXF 形式に変換し て i-designer でのシミュレーションに供した。

#### 2-4 ウェブページの作成

 3D 表示に関連した VRML のコード編集は MIFES (メガソフト社製)等のテキストエディターでおこなっ

た。インタラクティブ性をもたせるための操作ボタン やアイコン等は Adobe 社 Flash 8を用いて作成し、そ れらの機能は JavaScript を用いて記述した。これら をウェブページとして統合するための HTML の記述 およびサイト全体のデザインは Adobe 社 Dream Weaver 8を用いておこなった。

#### 2-5 VRML プラグイン

 VRML 自体は3D 画像を表示したり操作するための 言語仕様であり,現在のところウェブブラウザ自身は VRML を表示する機能を持たないため、VRML 用の プラグインソフトをインストール必要がある。VRML プラグインは現在数種類有り,それぞれ特徴があるよ うである。本研究では動作の安定性,外部プログラム からのアクセス性,拡張機能などを考慮し Parallel Graphics 社の "Cortona VRML Client 4.2" を使用し, WWW ブラウザとして Microsoft の Internet Explorer との組み合わせを対象に制作をおこなった。

#### 2-6 柄の作成

 VRML 自体には柄等の表面情報は含まれていない ため、別に用意した画像を貼り付ける必要がある。布 柄は通常繰り返しパターンが多いため,このパターン がシームレスになるように Adobe 社 PhotoShop CS を用いて作製をおこなった。

 なお衣服コーディネートをする場合,背景要素が重 要になるが,3D 空間の背景画像は通常の背景画像と は異なり、空間全ての方向が上下左右前後の6枚の シームレスな背景画像で囲まれる必要があり,これら をキュービックパノラマ画像という<sup>6)</sup>。製作には写真 撮影に円周魚眼レンズを用い,専用のソフトで加工す る必要があり,今回は使用していない。次の段階で制 作を試みる予定である。

## 3.結 果

 図2に着装シミュレーションによってえられた服の 例をシルエット表示で示す。コーディネートを試すの に最低限必要と思われる分を作製した。図2に示した 各服形状は i-designer 内での表示であり VRLM によ るものではない。

 図3にワンピースの着装シミュレーション結果の例 として着装シルエットと人体,服形状を別々に示した。 シミュレーションは人体モデルに仮想縫製した服を着 せ付けておこなうので人体モデルに合った着装状態が 得られる。左の図は人体モデルに服を着た状態のシル エット表示であり,中央の図は人体のみのワイヤーフ

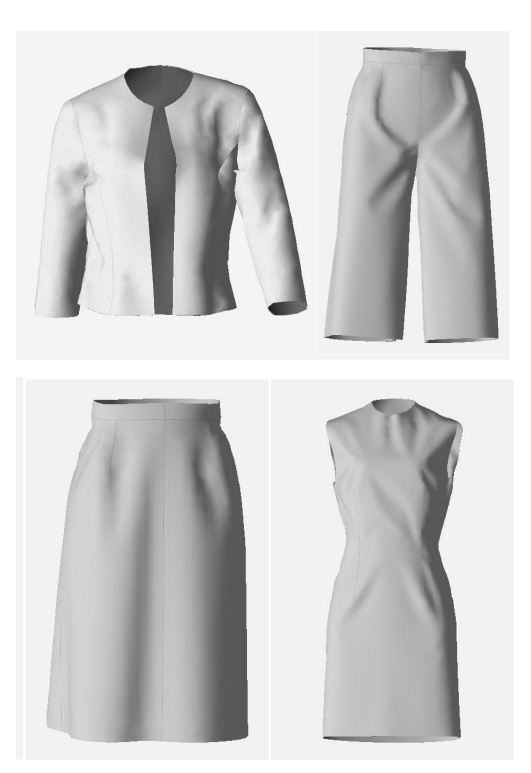

図2 シミュレーションした服のシルエットの例 (ジャケット,ハーフパンツ,スカート,ワンピース)

レーム表示,右の図は服形状のみのワイヤーフレーム 表示である。WWW 上で服をコーディネートする場 合,人体モデルのデータと服の形状のデータは別々に しておいた方が都合がよいので,それぞれ別のデータ として書き出し,VRML での表示に用いた。

 着装シミュレーションは布地を三角形のメッシュに 分割し力学計算を行うものである。したがって精度を 上げてシミュレーションするためにはメッシュの大き さを小さくする必要があるが,計算量が多くなるだけ でなく出力される3次元形状のデータも大きくなる。 インターネット上で使用する場合に,精度とデータ量 のバランスをどこでとるか検討中である。今回はメッ シュの大きさを約1.5cm とした。シミュレーションと しては相当精度の高い値である。

 シミュレーションデータを VRML2.0形式に変換し, また WWW ブラウザで表示できるようプログラムを 作成した。プログラミングの詳細は文献<sup>6)</sup>を参照。図 4は実際に InternetExplorer7.0上で人体モデルにシ ミュレーションした服形状を着せ付ける画面を示し た。人体と別々にシミュレーションをおこなったス カート,ブラウス,ジャケットの着せ付けをおこなっ ている画面である。実際のブラウザ画面上では三次元

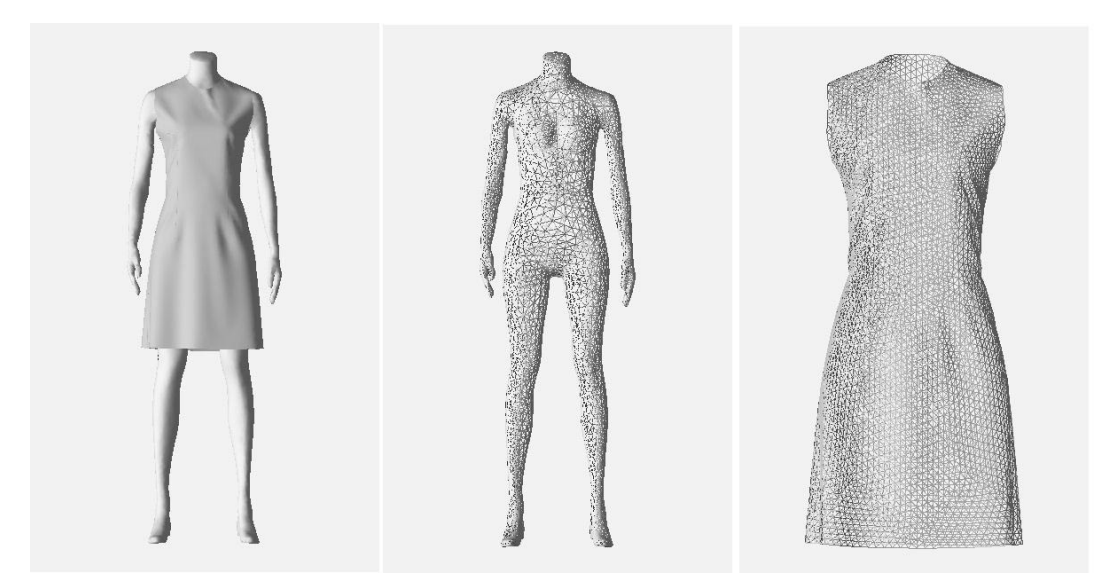

図3 ワンピース着装のシルエット表示と人体と服のワイヤーフレーム表示

表示でどの方向からも見ることができる。 図5に柄を変える機能を使った画面を示す。3つの 画面とも同じ千鳥格子の柄をもとにマッピングしてい るが,画面上で大きさを変えたり回転させる機能によ り柄を変更している。柄自体も選択できるようにし, 画像ファイルを呼び出して貼り付けることも可能であ る。

 次にコーディネートの違いがわかりやすいように, またデザインや柄・色の組み合わせをなどを左右2つ の画面で比較できる機能を持たせた。図6にブラウザ 上で実際に柄を変えて比較している画面を示す。

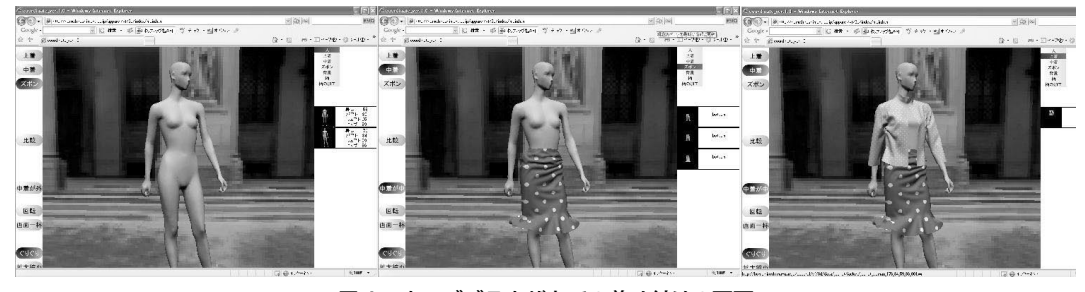

図4 ウェブブラウザ上での着せ付けの画面

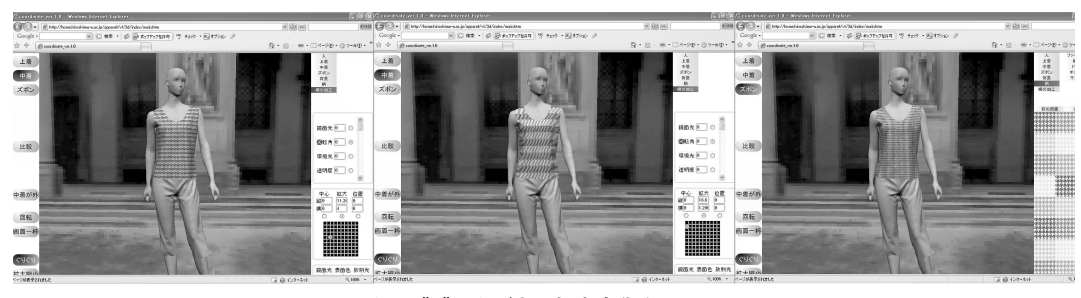

図5 ウェブブラウザ上で柄を変化させている画面

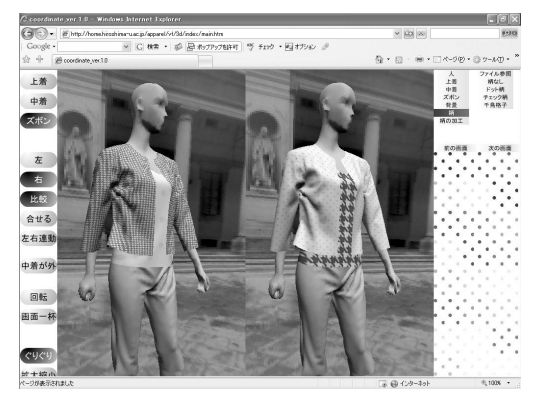

図6 ウェブブラウザ上での左右2画面のコーディ ネートの比較

 以上のように VRML 技術を用いて,インターネッ ト WWW 上で三次元の着装状態をリアルに表示する ことができ,服装コーディネートができる機能をもっ た WWW ページを作製した。コーディネートの学習 へ有効性は検証していない。実際に教材として使用し その効果を検討する必要があると考える。

本研究で作製したページは、以下のURLから見る ことができる。

http://home.hiroshima-u.ac.jp/̃apparel/vf/vf\_index.html

# 4.まとめ

 着装シミュレーションと Web3D 技術の一つである VRML を用い,インターネット上での仮想着装の3D 表示を試み,またこの3D 表示を利用した衣服コーディ ネートソフトの製作を試みた。三次元表示でコーディ ネートソフトにおいて必要と考えられる機能をもち, インターネット上において IndernetExplorer 等の

WWW ブラウザで使用できるウェブページを製作す ることができた。これらは例えば大学のサーバーに設 置すれば誰でも自由に使用できるため,さまざまなシ ミュレーション結果を蓄積して用意しておくことによ り,被服教育にとってひじょうに有効な教材となる可 能性があると考える。

 本研究は,渡邊寛之の2005年度広島大学教育学部卒 業研究をもとにしています。また仮想縫製・着装シ ミュレーションソフトである「i-designer シリーズ」 は株式会社テクノア様から貸し出していただきまし た。また型紙データの作製に使用した型紙作製ソフト 「パタピッ」は Little Hip 社に貸し出していただいた ものです。ここに両社に深くお礼申し上げます。

# 【参考文献】

- 1 )後藤大介,『仮想縫製システム「i-designer」シリー ズのアパレル業界での活用法の提案』,繊維機械学 会誌,第54巻,11,2001
- 2) 柴玉梅, 「バーチャルファッションの被服教育へ の応用に関する研究」,広島大学教育学研究科修士 論文,2005
- 3 )三保谷香菜,「ワンピース型紙デザインの変更と 着装シミュレーションによる着装状態に関する研 究」,広島大学教育学部卒業論文,2006
- 4)深野暁雄,「Web3D 自由自在 」,ラピュータ ,2001
- 5) 荒屋真二, 「VRML とキュービックパノラマ」, "http://www.fit.ac.jp/̃araya/vrml20/sample/ CubicPanorama/index.html"
- 6 )渡邊寛之,「VRML による着装シミュレーション の3D 表示に関する研究」,広島大学教育学部卒業論 文,2006